# Exercice

Ajouter du texte : en haut, au-dessus de la Guadeloupe, Ajouter le titre Général du document LES ILES en [Vert, Accentuation6] 28pt, double souligné

Remplacer les \*\*\* par le mot « mangues » dans le paragraphe "Les fruits de la terre," Intervertissez les chapitres « les fruits de la terre » et « le port » (avec couper ctrl+X et Ctrl+v)

Insérer des espaces de paragraphe pour structurer le document :

- 3 lignes entre le titre et le sous-titre
- 2 lignes entre les grands paragraphes,
- 1 lignes entre le titre d'un grand paragraphe et le texte associé.

– Changer la police de caractères des textes en Times new roman, 12 pt [bleu Foncé]– Les polices de Titre en 18pt [bleu, accentuation1, plus sombre 25%]

– Justifier tout le document

– Corriger les fautes d'orthographe et de grammaire (« rédacteur » ou utilisation du clic droit de la souris sur le mot souligné en rouge ou bleu)

– Mise en retrait de texte :

Mettre sur tous les textes avec un retrait de première ligne à gauche de 1,25 cm. Et le texte aligné à gauche, décalage à 2 cm

Utiliser un Saut de page pour faire commencer la deuxième page au paragraphe POINTE A PITRE

Grâce à « image en ligne » ajouter sur chacune des pages une images d'illustration libre

Dans l'entête du document, mettez votre Prénom.

Eléments de correction

Etape 1

Ajouter du texte : en haut, au-dessus de la Guadeloupe, Ajouter le titre Général du document LES ILES en [Vert, Accentuation6] 28pt, double souligné

Pour connaitre la couleur, il vous faut laisser la souris sur la couleur sans bouger et une info-bulle vous donnera l'intitulé complet de la couleur

Etape 2

Remplacer les \*\*\* par le mot « mangues » dans le paragraphe "Les fruits de la terre" Intervertissez les chapitres « les fruits de la terre » et « le port » (avec couper/coller ctrl+X et Ctrl+v)

Insérer des lignes vierges pour structurer le document :

- 3 lignes entre le titre et le sous-titre
- 2 lignes entre les grands paragraphes,
- 1 ligne entre le titre d'un grand paragraphe et le texte associé.
- Changer la police de caractères des textes en Times new roman, 12 pt [bleu Foncé]
- Les polices de Titre en 18pt [bleu, accentuation1, plus sombre 25%]
- Justifier tout le document

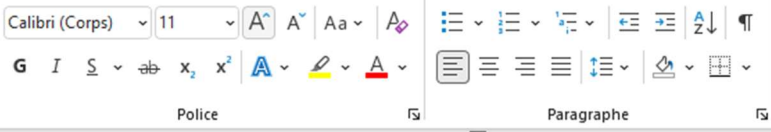

Mettre sur tous les textes avec un retrait de première ligne à gauche de 1,25 cm. Et le texte aligné à gauche, décalage à 2 cm, vous pouvez utiliser la règle

 $1\leq i\leq t\leq t\leq 1\leq t\leq 2\leq t\leq 3\leq t+4\leq t+5\leq t+6\leq t+7\leq t+8\leq t+9\leq t+10\leq t+11\leq t+12\leq t+13\leq t+14\leq t+15\leq t\leq \bigcap_{i=1}^n t+i+1\leq t+1\leq t+1$ 

### ou le menu Paragraphe

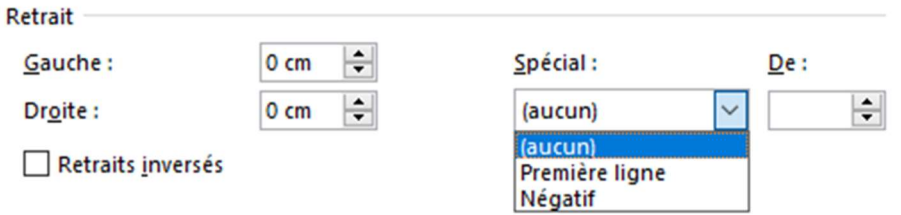

Utiliser un Saut de page (ctrl entrée) pour faire commencer la deuxième page au paragraphe POINTE A **PITRE** 

## Ou le menu Saut de page

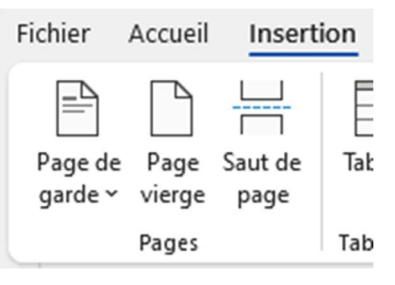

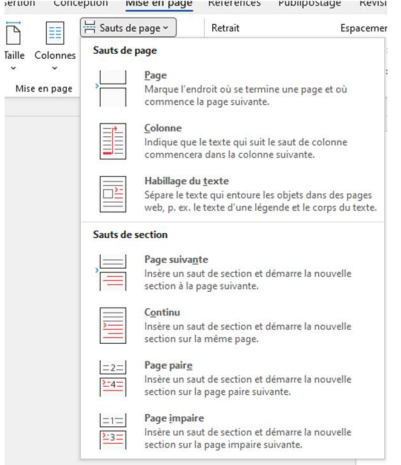

# C'est à votre tour

#### **Faites l'exercice**

# Ajoutez vos notes :